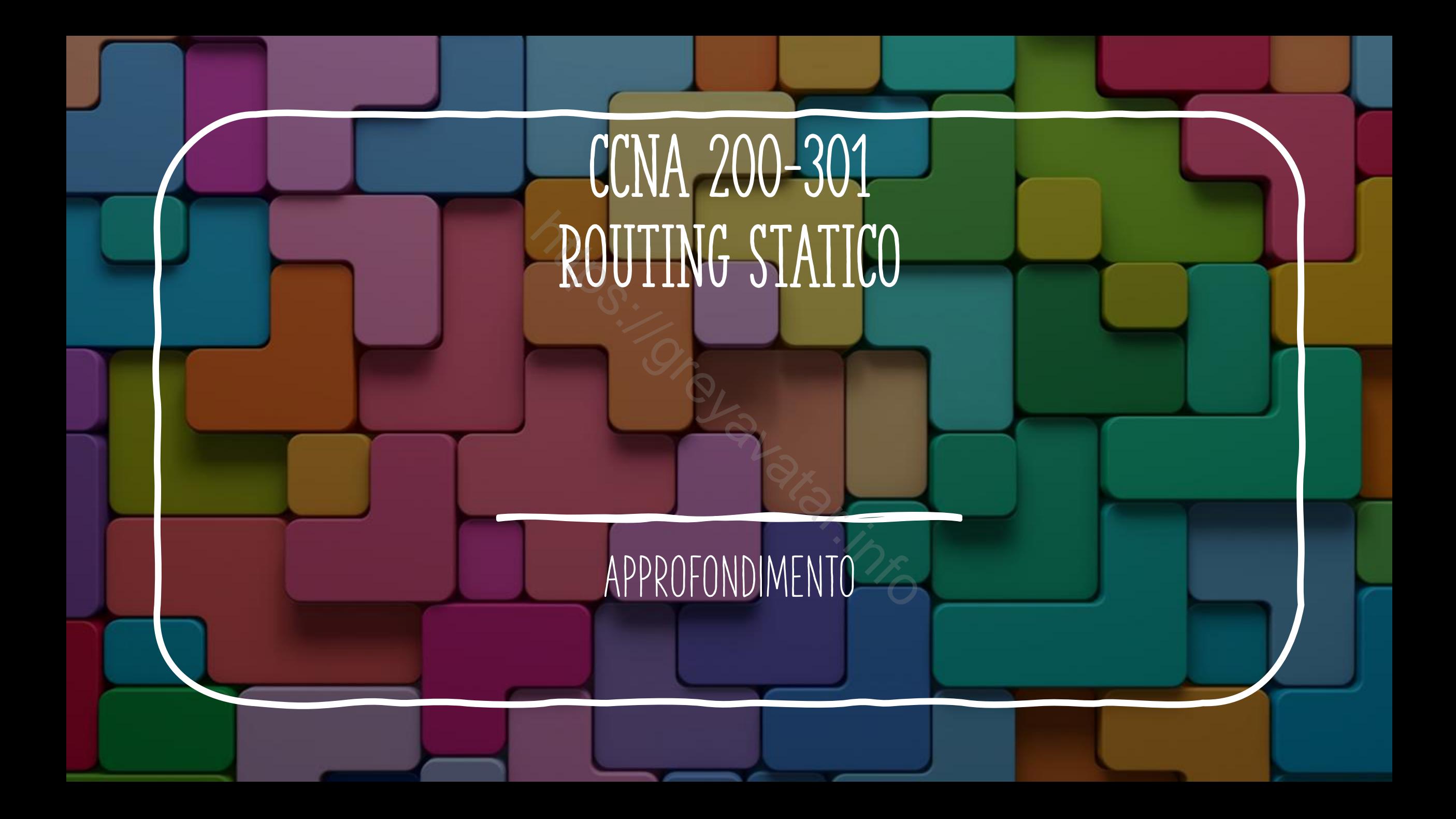

### Connected routes

- Questo tipo di righe di routing è visibile nella tabella di routing in due casi distinti:
	- Ad un'interfaccia del router assegno un indirizzo ip con il comando **ip address**
	- Con il comando **ip route** creo una riga indicando un'interfaccia come direzione per l'invio dei pacchetti (ip route 10.0.10.0 255.255.255.0 g0/0)
- Nella tabella di routing vedo la dicitura **"is directly connected,**  Questo tipo di righe di routing è visibile nella ta<br>casi distinti:<br>• Ad un'interfaccia del router assegno un indirizzo ip<br>• Con il comando ip route creo una riga indicando ur<br>per l'invio dei pacchetti (ip route 10.0.10.0 2

## STATIC NETWORK/HOST ROUTE

- Posso utilizzare il comando **ip route** per definire network route o host route: exposed utilizzare il comando ip route per definire<br>ost route:<br>• Network route: ip route 10.0.0.0.255.255.255.255.0 g0/0<br>• Host route: ip route 10.0.0.10 255.255.255.255 g0/1
	- Network route: ip route 10.0.0.0 255.255.255.0 g0/0
	-

## MOST SPECIFIC ROUTE

- Posso avere più linee di routing che si sovrappongono, in questo caso quella più specifica viene utilizzata.
	- ip route 10.0.0.0 255.255.255.0 g0/0
	- ip route 10.0.0.10 255.255.255.255 g0/1
- In questo caso i pacchetti indirizzati a 10.0.0.10 transiteranno per Posso avere più linee di routing che si sovrap<br>
caso quella più specifica viene utilizzata.<br>
• ip route 10.0.0.0 255.255.255.0 g0/0<br>
• ip route 10.0.0.10 255.255.255.255 g0/1<br>
In questo caso i pacchetti indirizzati a 10.0.

# Administrative Distance

- La distanza amministrativa mi serve per decidere la priorità delle righe di routing che si sovrappongono.
- Se acquisisco una riga di routing in modo statico la sua distanza amministrativa sarà 1, con un protocollo dinamico quale OSPF 110, altri protocolli hanno altre distanze di default. rativa mi serve per decidere<br>pongono.<br>a di routing in modo statico<br>., con un protocollo dinamie<br>e distanze di default.<br>a riga di routing in modo sta<br>strativa diversa da 1
- Quando inserisco una riga di routing in modo statico posso impastare una distanza amministrativa diversa da 1
- **ip route 10.0.0.0 255.255.255.0 g0/0 150**
- In questo caso ho impostato una distanza di 150.

## ROUTE SUMMARIZATION

- Route summarization o route aggregation è un metodo per minimizzare il numero di righe di routing in una rete IP.
- Route summarization permette di inviare aggiornamenti, per i protocolli di routing dinamico, aggregati. Rimane più banwidth disponibile per il traferimento di dati. no route aggregation è un r<br>
uting in una rete IP.<br>
permette di inviare aggior<br>
aggregati. Rimane più banw<br>
in reti complesse, i router c<br>
in modo più veloce.<br>
5.0
- Minimizza la latenza in reti complesse, i router che devono processare meno righe lo fanno in modo più veloce.
	- **10.0.0.0 255.255.255.0**
	- **10.0.1.0 255.255.255.0**
	- **10.0.0.0 255.255.254.0 mi basta questa**